## 1. Packing List

# PRO CONVERT Audio DX Quick Start Guide

© 2023, Nanjing Magewell Electronics Co., Ltd. All rights reserved.

### 2. Interfaces and indicators

#### 3. Get started

1 x Pro Convert Device 1 x Quick Start Guide 1 x L bracket 1 x 5V/2.1A power adapter 1 x 4.4mm to Dual XLR Male Cable 1 x 4.4mm to Dual XLR Female Cable

#### 4. Warranty

#### 5. Technical Support

The duration of the free limited warranty is two (2) years for the Pro Convert family and one (1) year for the accessories. For detailed warranty information, refer to **www.magewell.com/quality-assurance**

> in Magewell

 $\overline{\phantom{a}}$ Magewell

This guide is for reference only and does not constitute any form of commitment. Products and product features (including but not limited to color, size, screen display, etc.) are subject to change without notice and are as found on the actual product.

If you have any problems using Magewell products or need more technical information, please submit your questions in the online Ticket System (**tickets.magewell.com**), or visit our Knowledge Base (**www.magewell.com/kb**).

 $\frac{1}{2}$ <br>3<br>3<br>3<br>3<br>3 Log in with the default case-sensitive username and password (both **Admin**). You are suggested to change the password after the initial log-in.

1) specify **Sample rate in Global Settings** tab. The value should be the same as that of Dante flow .

Magewellcn

Magewellcn

#### **Subscribe and Like Us!**

(2) add audio conversion sessions in related tabs and specify settings for your tasks.

**www.magewell.com**

1. Connect cables.

 $\delta$  set audio mixing matrix in the Matrix tab. Note: The AoIP channels will not appear in the Routing matrix if the source/sink has NOT been added and enabled.

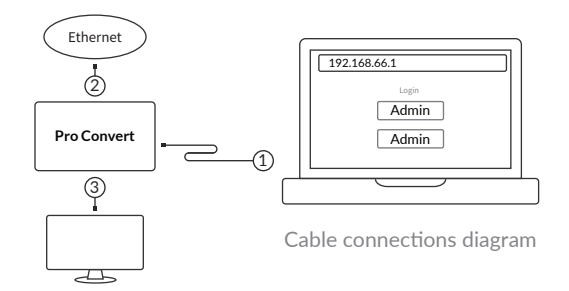

cable. It provides USB Network and USB AUDIO

- Connect the device to your computer using the USB IN/OUT.  $\frac{1}{2}$
- Connect the device to the Ethernet network with an codecs - NDI, SRT, RTSP and Dante.
- Connect analog audio, including 3.5mm unbalanced 3 and 4.4mm balanced IN/OUT.

Ethernet cable. It provides Ethernet and AoIP

# **MAGEWELL®**

2.Log in to the Web GUI.

3.Set up the device.

4.Download and launch **Dante Controller** software from **Audinate** official website, and then specify parameters and routing matrix for Dante flows.

Type the USB NET IP address 192.168.66.1 in your web browser.

After logging in successfully,

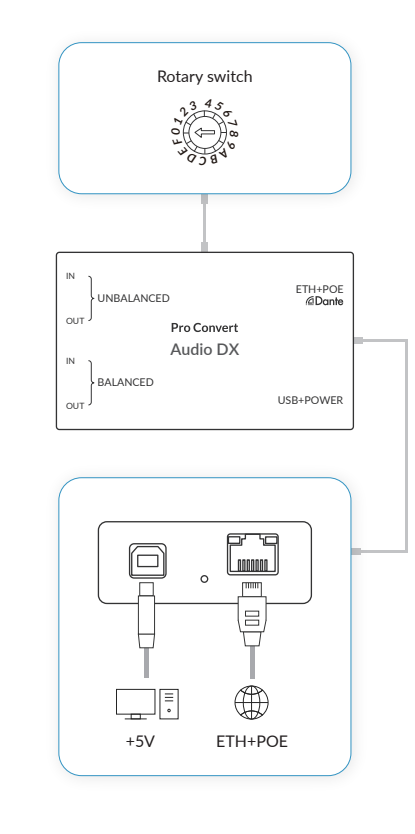

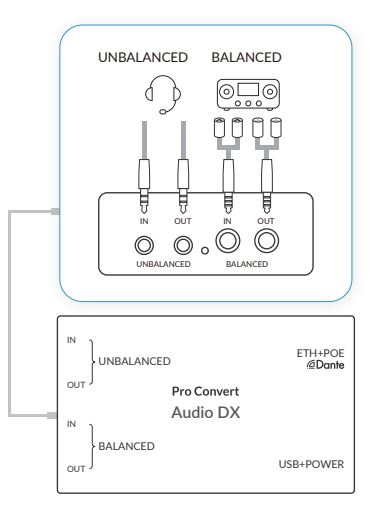